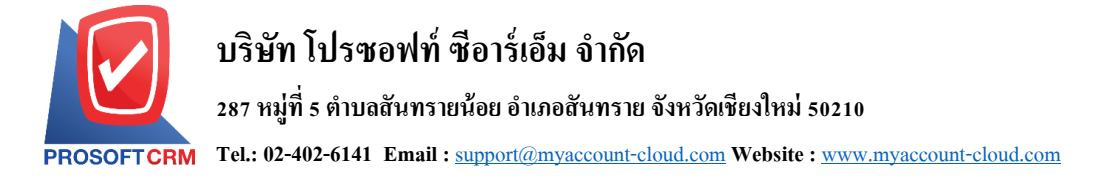

# **การปันส่วนต้นทุนสินค้า (Landed Cost)**

การบันทึกปันส่วนต้นทุนสินค้า มีวัตถุประสงค์เพื่อใช้ในการบันทึกต้นทุนแฝงให้กับสินค้าที่บริษัทซื้อมา ซึ่งจะมีผลทำให้ ต้นทุนสินค้าเพิ่มขึ้นหรือลดลง เช่น ค่าขนส่งขาเข้า ค่าภาษีศุลกากร ค่าธรรมเนียม เป็นต้น

### **การปันส่วนต้นทุนสินค้า (Landed Cost)** สามารถท าได้ 4วิธี คือ

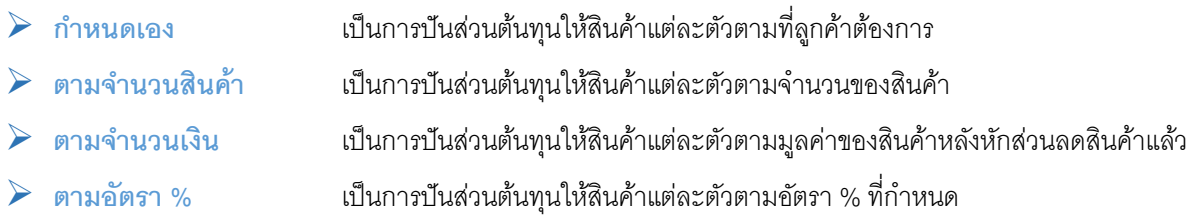

# **ขั้นตอนการบนัทกึ**

ให้บันทึกรายการ ดังนี้

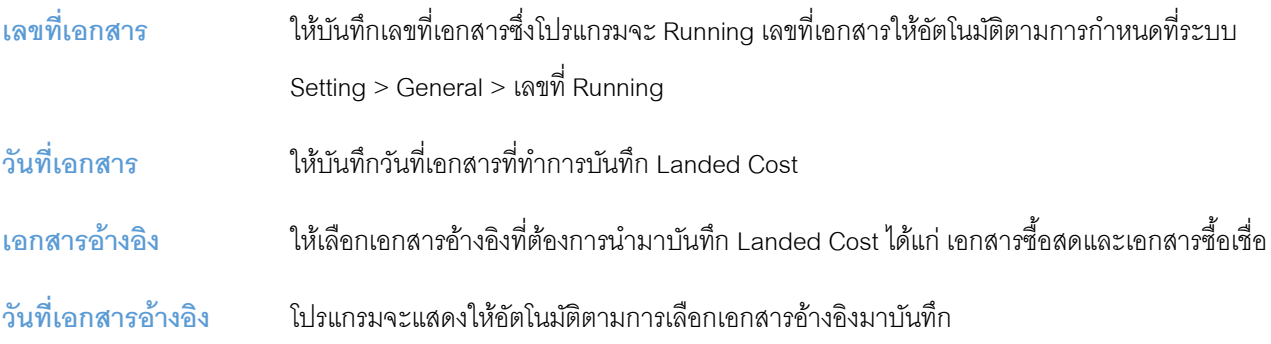

## **วิธีปันส่วน** ให้ระบุวิธีที่ต้องการใช้ในการปันส่วนต้นทุน ได้แก่

- กำหนดเคง
- ปันส่วนตามจำนวนสินค้า
- ตามจำนวนเงิน
- ตามอัตรา %

# ี จำนวนเงิน ให้บันทึกจำนวนเงินของต้นทุน (Landed Cost) ที่ต้องการนำมาปันส่วน

**ต้นทุน** ให้บันทึกผลกระทบที่มีต่อต้นทุนสินค้า ซึ่งมีให้เลือกคือ การเพิ่มต้นทุนหรือการลดต้นทุน

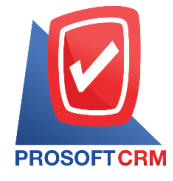

**หมายเหตุ** ให้บันทึกค าอธิบายรายการเพิ่มเติมตามต้องการ

- $\blacktriangleright$  หลังจากที่ทำการเลือกเอกสารอ้างอิงมาบันทึกรายการแล้ว โปรแกรมจะแสดงรายการที่เกี่ยวกับสินค้าให้อัตโนมัติ คือ ้ รหัสสินค้า ชื่อสินค้า จำนวนและจำนวนเงิน ตามเอกสารอ้างอิงที่เลือกมา ซึ่งจะไม่สามารถแก้ไขเปลี่ยนแปลงรายการ ดังกล่าวได้
- $\blacktriangleright$  เมื่อเลือกรายการเอกสารอ้างอิง และกำหนดวิธีปันส่วนต้นทุนแล้ว ให้ใส่จำนวนเงินที่ต้องการปันส่วน จากนั้นให้คลิกที่ โปรแกรมจำคำนวณต้นทุนให้ตามวิธีการปันส่วน ดังนี้ **Share Cost**

## **• ปันส่วนตามจำนวนสินค้า**

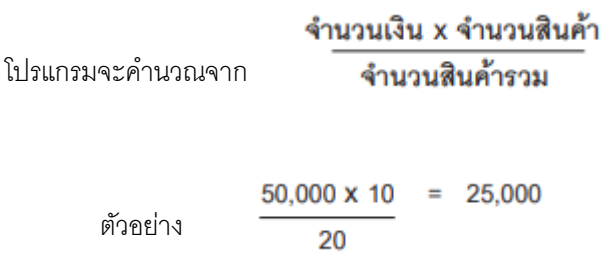

และจะแสดงผลการคำนวณที่ Column จำนวนเงินให้อัตโนมัติส่วน column อัตรา% จะไม่สามารถบันทึกข้อมูลได้ หากใช้วิธีการ ปันส่วนนี้และหากมีรายละเอียดที่ต้องการบันทึกเพิ่มเติมสามารถบันทึกได้ที่ column รายละเอียด

**อ** ปั๊บส่วบตามจำบวนเงิน

โปรแกรมจะคำนวณจาก

จำนวนเงินที่กำหนด x จำนวนเงิน จำนวนเงินรวม

 $50,000 \times 25,000 = 20,833,33$ ตัวอย่าง 60.000

และจะแสดงผลการคำนวณที่คอลัมน์จำนวนเงินให้อัตโนมัติ ส่วนคอลัมน์อัตรา % จะไม่สามารถบันทึกข้อมูลได้ หากใช้วิธีการปัน ส่วนนี้ และหากมีรายละเอียดที่ต้องการบันทึกเพิ่มเติมสามารถบันทึกได้ที่คอลัมน์รายละเอียด

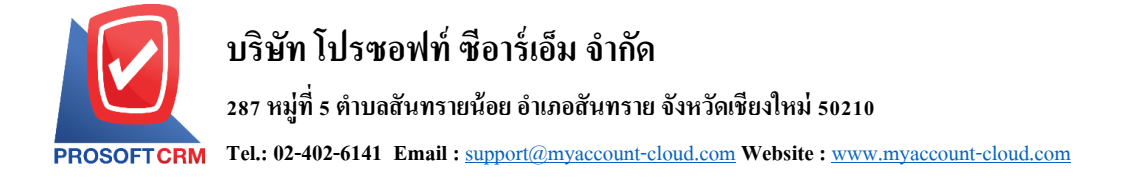

#### **ปันส่วนตามอัตรา %**

โปรแกรมจะค านวตจาก **จา นวนเงนิทกี่ า หนดxอัตรา % ที่กา หนด เชน่ กา หนดเงนิเพื่อปันส่วน 50,000 และปันในอัตรา ี 50% จำนวนเงินที่ได้ คือ 25,000** โดยให้บันทึกจำนวน % ที่ต้องการปันส่วนที่คอลัมน์ อัตรา% และหากมีรายละเอียดที่ต้องการ ้ บันทึกเพิ่มเติมสามารถบันทึกได้ที่คอลัมน์รายละเอียด และจะแสดงผลการคำนวณที่คอลัมน์จำนวนเงินให้อัตโนมัติ

- $\triangleright$  การบันทึก Landed Cost ต้องเป็นการอ้างอิงเอกสารมาบันทึกรายการเท่านั้น
- $\blacktriangleright$   $\,$  การปันส่วนต้นทนตามอัตรา % หากมีสินค้ามากกว่า 1 รายการต้องรวมอัตรา % ที่ต้องการ บันของทุกสินค้ารวมกันให้ได้ 100% จึงจะสามารถบันทึกรายการได้

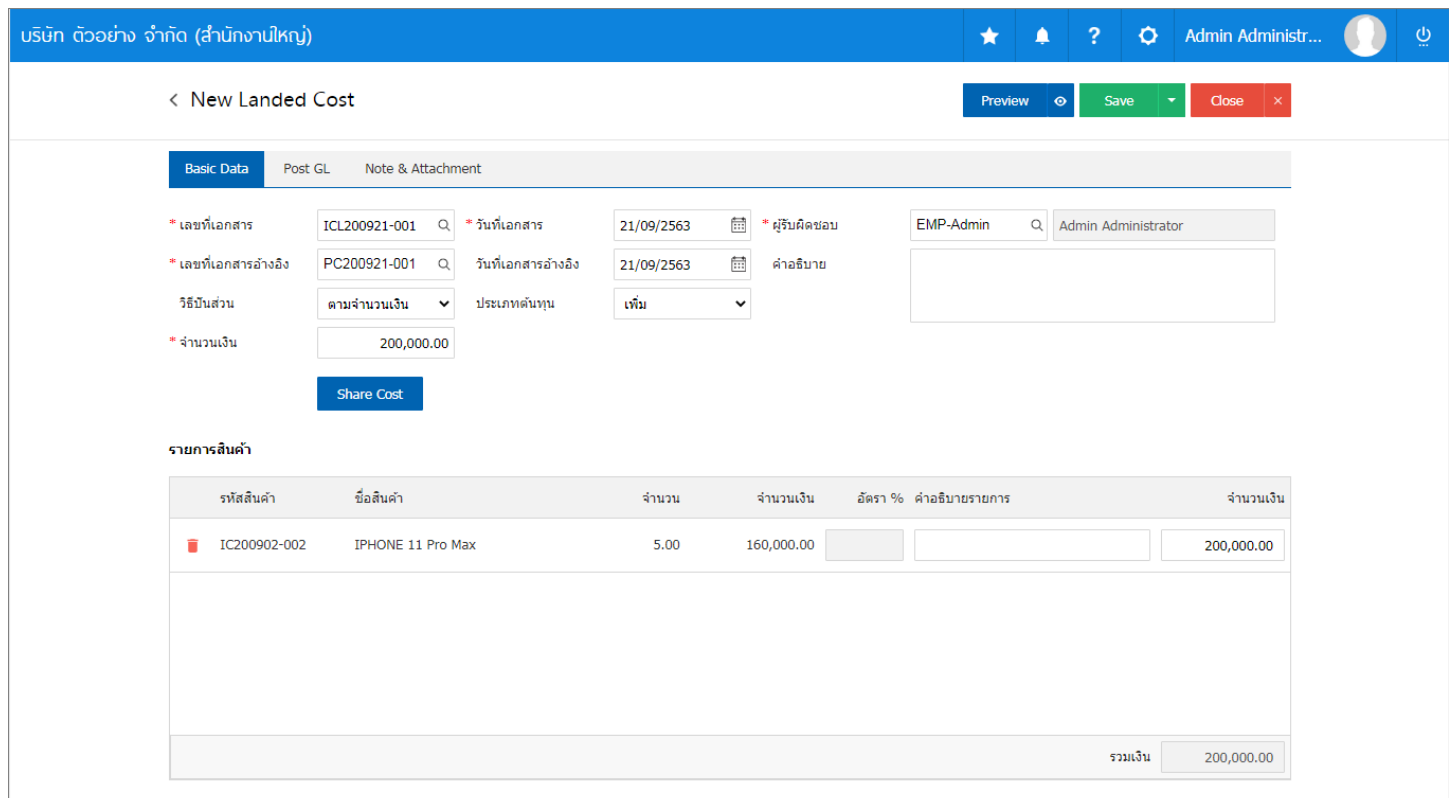

## $\hat{\Pi}$  ตัวอย่างการบันทึก Landed Cost